# **Validador de Mensagens do Projeto NF-e**

#### **01. OBJETIVO**

(Versão 07/11/11)

A consulta pública na Internet do "Validador de Mensagens do Projeto da Nota Fiscal Eletrônica", disponível no site da SEFAZ-RS, se propõe a auxiliar as empresas na validação das mensagens vinculadas ao Sistema NFE.

### **02. USO DA TRANSAÇÃO**

O uso da transação é simples, cabendo ao usuário copiar para a área livre da tela a mensagem que deseja validar, clicando logo em seguida no botão "**Validar**".

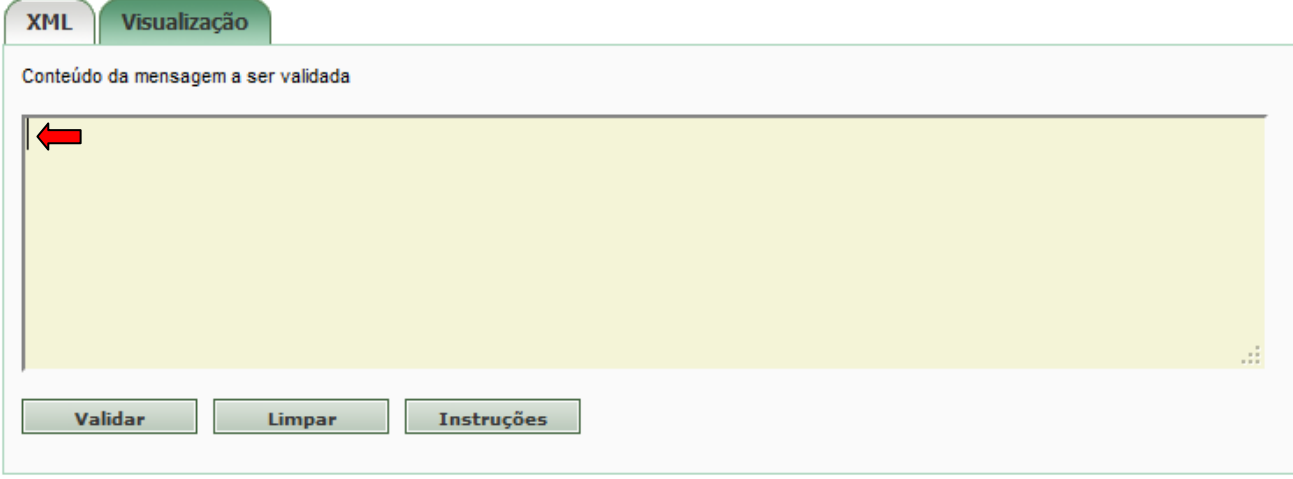

#### **03. RESULTADO APRESENTADO /ABA XML**

O resultado da consulta, além das validações, mostra também outras informações, conforme os grupos de dados que seguem:

#### **Parser XML**

A interface do Sistema NFE com as empresas é através de Web Services (WS), com mensagens no formato XML.

O Parser XML verifica se a mensagem está "bem-formada". Entre outras regras, é verificado se:

- existência de um único elemento raiz;
- nome da tag com caracteres inválidos;
- todas as tag abertas foram fechadas.

#### **Tipo de Mensagem**

O Sistema NFE tem vários Web Services e cada um deles tem definido o leiaute da mensagem que deve ser enviada pela empresa para a SEFAZ, assim como o leiaute da mensagem de retorno. Este "Validador de Mensagens" reconhece todas estas mensagens, além de algumas outras estruturas XML, conforme a tabela que segue.

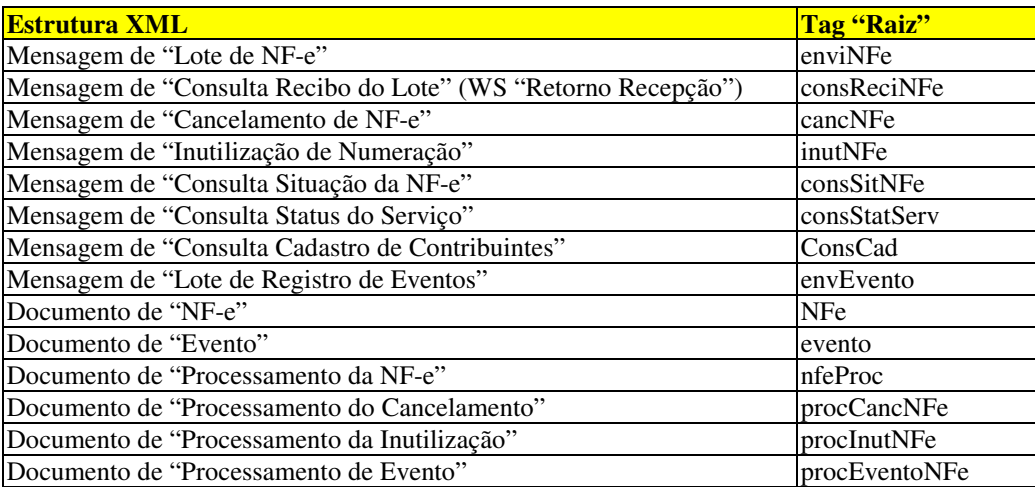

As mensagens de resposta da SEFAZ para cada um dos Web Services também podem ser validadas neste "Validador de Mensagens".

#### **Schema XML**

XML Schema é uma linguagem baseada no formato XML para definição de regras de validação ("esquemas") em documentos XML. Os arquivos XSD (Xml Schema Definition) são publicados no Portal da NF-e (https://www.nfe.fazenda.gov.br/portal/), junto com o Manual de Integração - Contribuinte.

O Schema XML consegue apontar alguns tipos de erro na montagem da mensagem, normalmente aqueles vinculados ao tipo de dado a ser informado em cada elemento (campo numérico ou alfanumérico) e ao domínio do campo.

O "Validador de Mensagens", dentro dos recursos disponíveis, se propõem a informar o erro de Schema encontrado e o elemento XML vinculado ao erro encontrado.

#### **Certificado de Assinatura**

Os documentos vinculados ao Sistema NFE são assinados pela empresa utilizando o seu Certificado Digital e tanto o valor da assinatura, quanto o próprio Certificado Digital utilizado para a assinatura XML, fazem parte da mensagem. As mensagens de consulta não são assinadas, portanto não contém um "Certificado Digital" usado na assinatura.

Neste grupo de dados é reportado o resultado da verificação do Certificado Digital de Assinatura, podendo inclusive ser visualizado o Certificado Digital no botão "**Visualizar**".

Nota: Lembrando que o Lote de NF-e pode conter várias NF-e e cada uma delas pode conter um Certificado Digital diferente.

### **Assinatura XML**

Neste grupo de dados é reportado o resultado da verificação da Assinatura Digital do documento, feita com o Certificado Digital citado no item anterior.

Nota: Lembrando que o Lote de NF-e pode conter várias NF-e e cada uma delas é assinada individualmente.

#### **Regras de Negócio**

Neste grupo de informação aparece o resultado da aplicação das regras de validação do documento da NF-e descritas no Manual de Integração – Contribuinte. Lembrando novamente que o Lote de NF-e pode conter várias NF-e e esta consulta mostra o resultado da validação de cada NF-e existente no Lote.

A implementação do "Validador de Mensagens" se propõem a auxiliar a empresa no desenvolvimento inicial da sua aplicação, ou na elucidação de algum caso pontual. O objetivo desta implementação não é servir de referência ao serviço de autorização de uso das NF-e, prevalecendo sempre o resultado do processamento no ambiente normal de autorização da empresa.

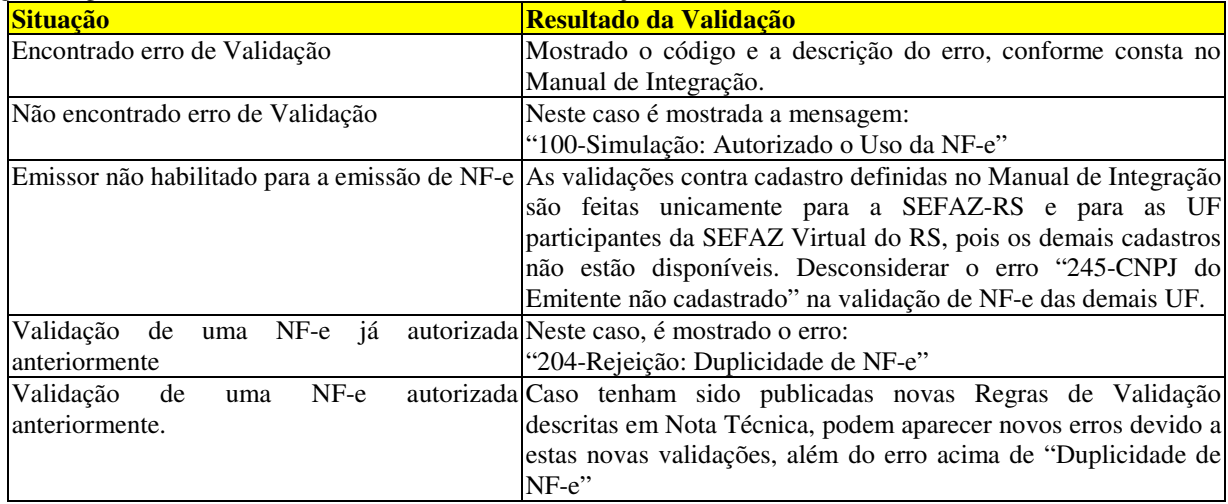

Seguem alguns detalhamentos sobre o resultado desta validação:

Nota 1: Na aplicação normal da Nota Fiscal Eletrônica o processamento é interrompido quando da detecção do primeiro erro de validação. O "Validador de Mensagens" tenta retornar todos os erros possíveis que forem detectados na validação.

Nota 2: Deve ser evitado o uso desta transação por programa aplicativo da empresa.

## **04. RESULTADO APRESENTADO / ABA VISUALIZAÇÃO**

A mensagem validada pode ser visualizada de uma forma estruturada na Aba "Visualização", facilitando a visualização dos dados da mensagem no formato XML.